## How to add RAK7268 Gateway to Loriot server

- 1. Log into your Loriot account
- 2. Add a network if no network has been added
- 3. Add the gateway
- 4. Select git(park forward semtech)

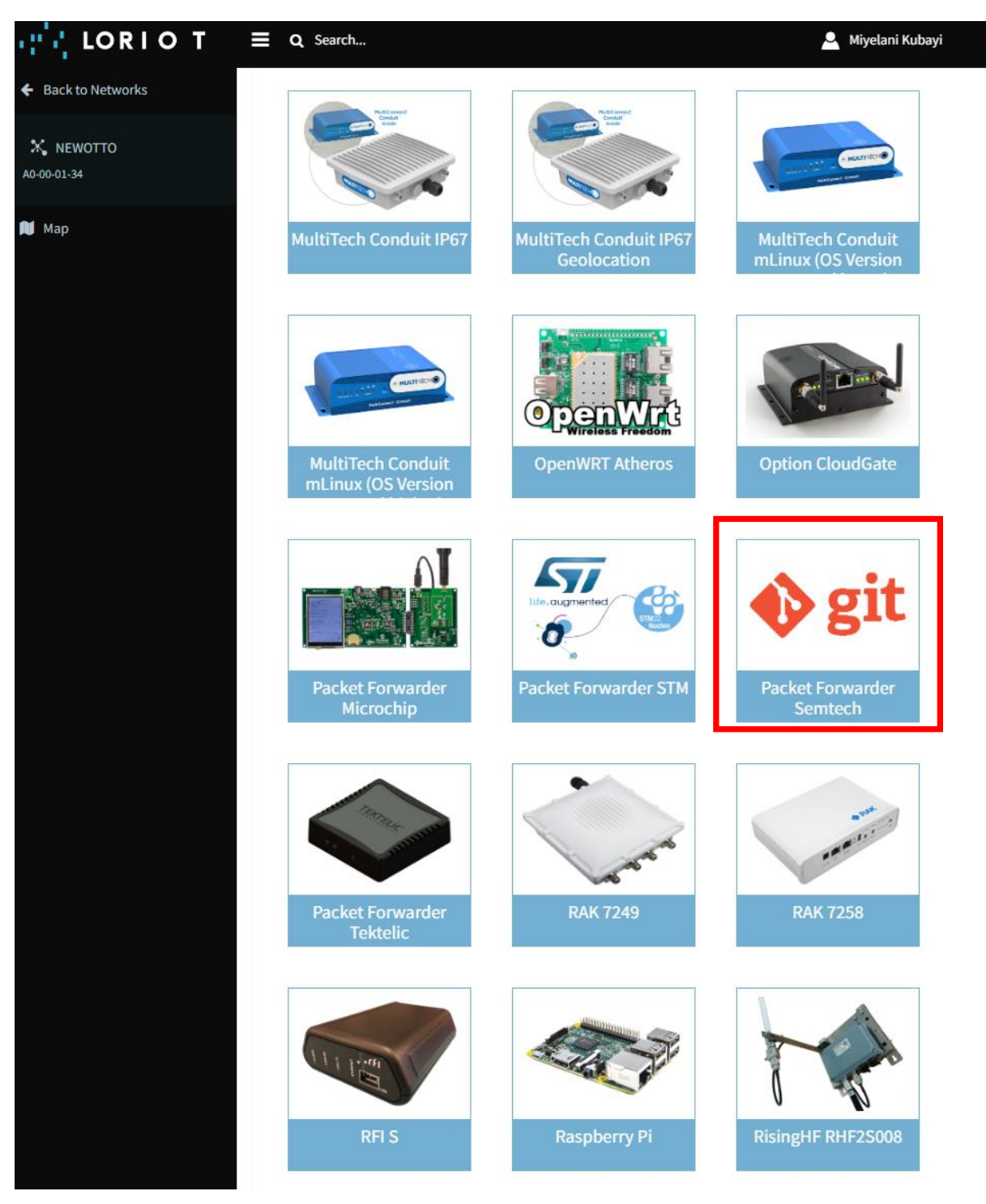

- 5. Use the MAC address to add the gateway
- 6. Add the gateway by clicking add at the bottom.

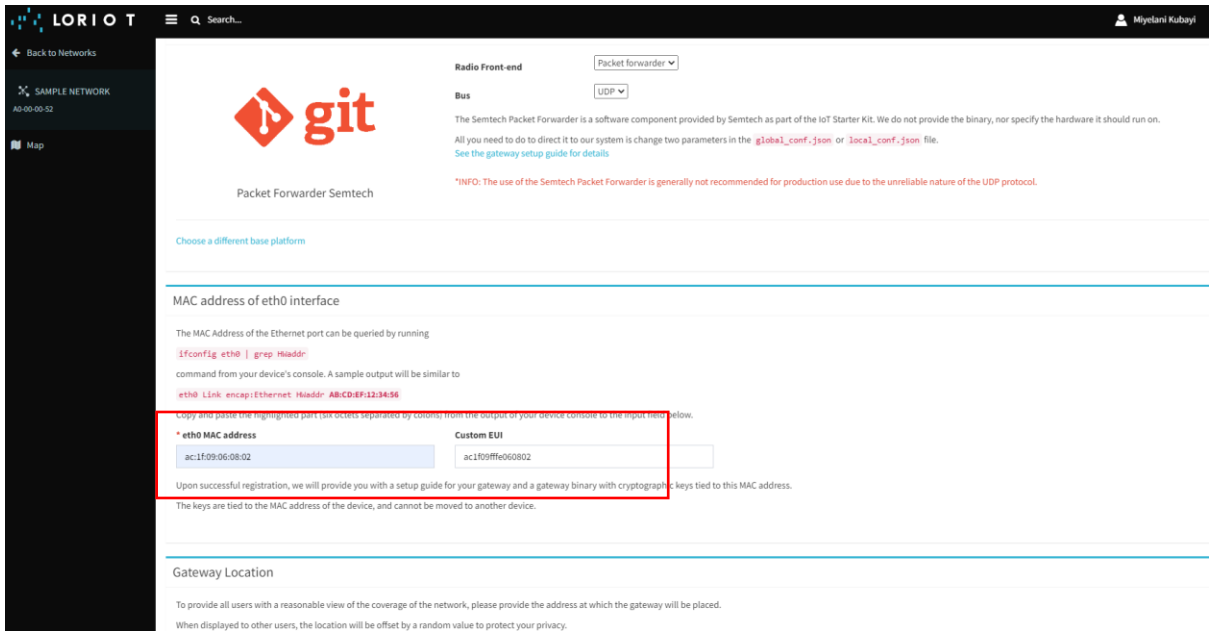

## RAK7268 configuration

- 1. Switch LoRaWAN network settings to packet forwarder
- 2. Enter Loriot server address: af1.loriot.io (Use the server where your account is. Example if the account is registered with Cape Town Server, then use AF1)

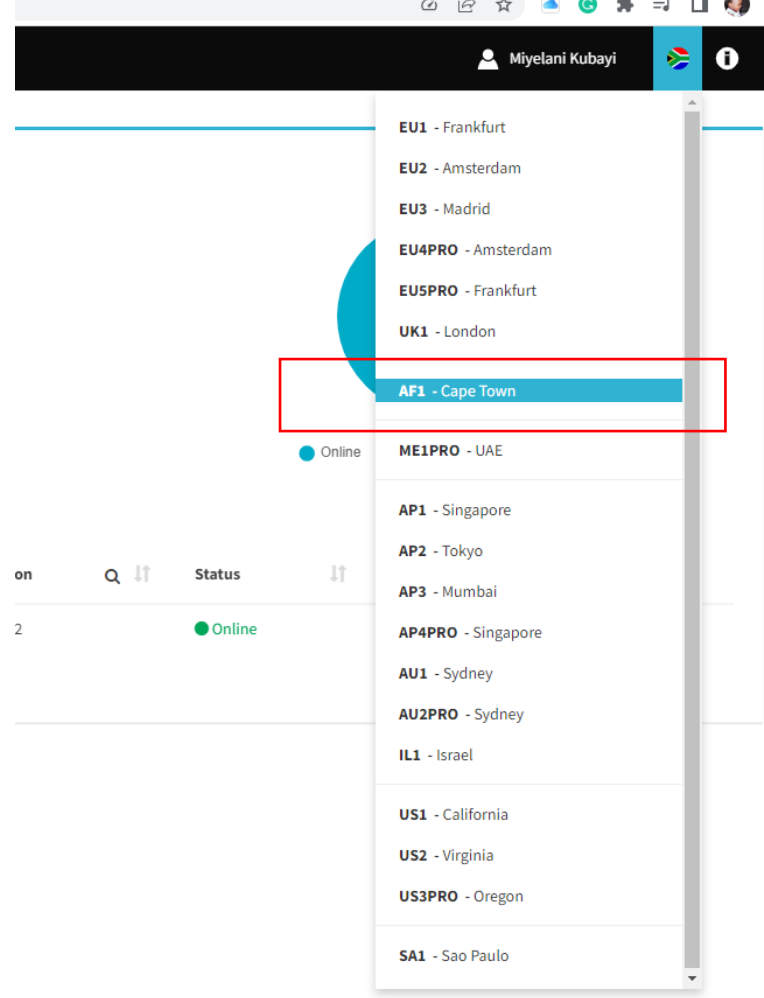

- 3. Change the port number to 1780
- 4. Click save and apply

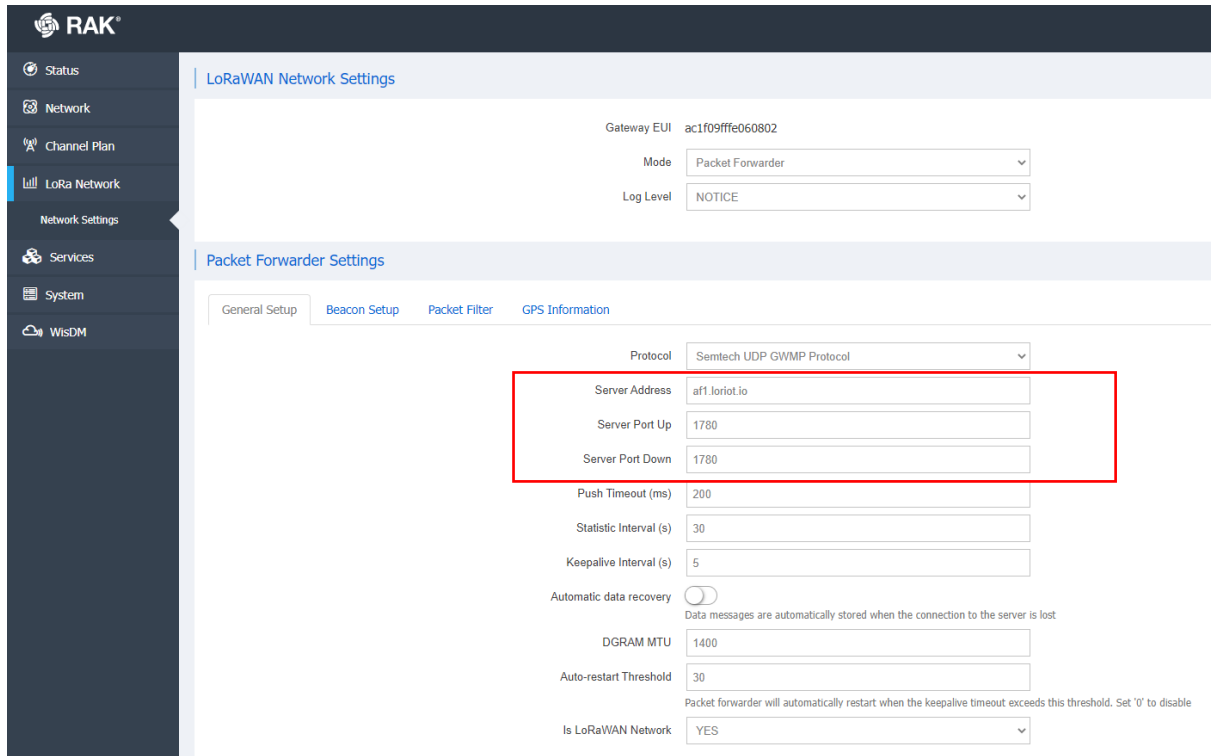

## Check the connection status on the Loriot sever

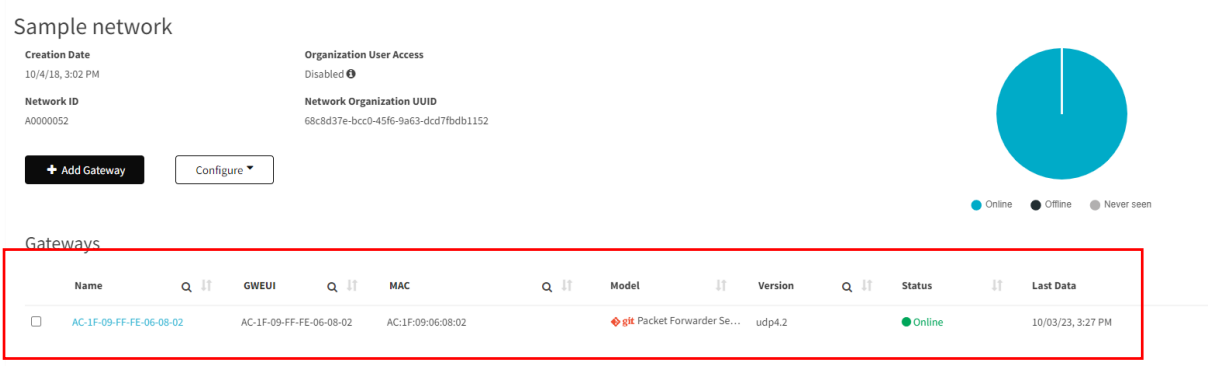